# CYCLIQ

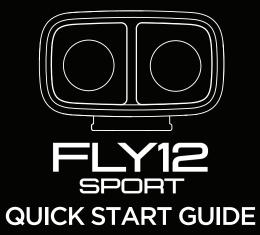

#### What's in the box

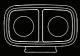

Fly12 Sport

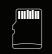

64GB micro SD card (preinstalled)

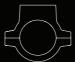

Handlebar mount

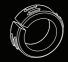

22.2mm handlebar adapter

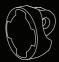

Universal adapter

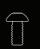

M5 screw for universal adapter

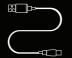

USB-A - USB-C cable

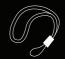

Safety tether

### Fly12 Sport layout

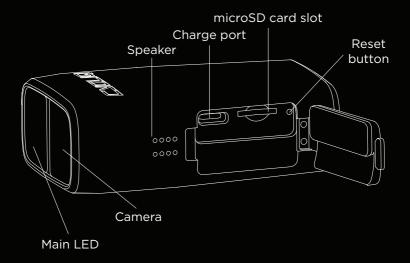

### Fly12 Sport layout

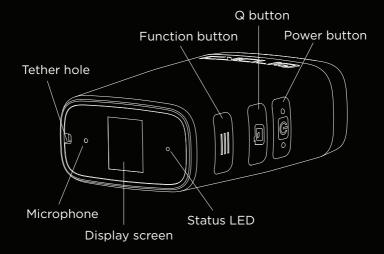

### Before your first ride

Please follow these simple steps before your first ride with your Fly12 Sport.

- 1. Ensure you fully charge the Fly12 Sport.
- 2. Ensure the Fly12 Sport port door is securely closed.
- 3. Ensure the safety tether is correctly attached.
- 4. Ensure the rotation of the display screen is correct.
- 5. Ensure the date and time stamps are correct.

# Connecting to the Fly12 Sport for the first time

All Fly12 Sport settings can be managed using the CycliqPlus mobile app.

#### Connecting to your mobile device

The Fly12 Sport uses Bluetooth for connection to your mobile device. The first time you connect you will need to follow the below steps to enable Bluetooth.

Turn on the Fly12 Sport by pressing and holding the power button.

Open the CycliqPlus mobile app and ensure Bluetooth is enabled on your mobile device.

Select your Fly12 Sport from the menu.

The Bluetooth icon will appear on the Fly12 Sport's display screen when a connection is established.

The Fly12 Sport will automatically sync with the time and date settings from your mobile device when connecting to CycliqPlus.

#### Mounting the Fly12 Sport

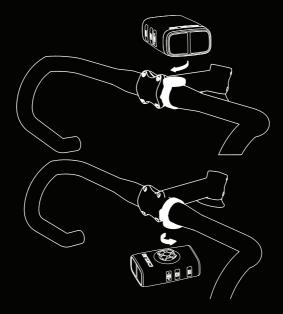

### Mounting the Fly12 Sport

The Fly12 Sport comes with a handlebar mount and a universal adapter that features the Cycliq quick release system.

Attaching a handlebar mount:

1. Place the handlebar mount above or below the handlebar, depending on available space. If mounting to a 22.2mm bar install the appropriate rubber adapter then carefully torque the hex bolts to a max of 2Nm.

2. With the Fly12 Sport facing forward and at a 45° angle to your handlebar, line up the quick release male component on the Fly12 Sport with the female receptor on the handlebar mount. Place the Fly12 Sport into the mount and make a 1/8th turn until the device clicks into a forward-facing position.

Note

If installing the Fly12 Sport using the universal adapter and a finned style mounting sytem, the process of operating the 1/8th.

### Light modes

You can cycle through the available light modes using the power button.

Camera Only (Main LED off) Solid High (Main LED solid with high intensity) Solid Low (Main LED solid with low intensity) Flash High (Main LED flashing with high intensity Flash Low (Main LED flashing with low intensity) Pulse High (Main LED pulsing with high intensity) Pulse Low (Main LED pulsing with low intensity) Organic (Random generation of high and low intensity)

All light modes are available by default on the Fly12 Sport. You can customise the available light modes on CycliqPlus so only your preferred modes are available.

The light mode last used will be remembered when the Fly12 Sport is turned off.

#### Display screen - home

The display screen on the back of the Fly12 Sport allows you to control many features and functions with ease. The display screen can be toggled by pressing the function button.

The home screen is the default display on your Fly12 Sport.

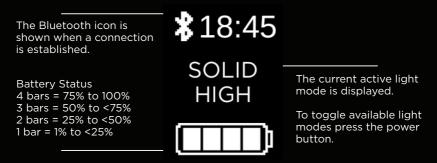

# **Display screen - rotation**

The rotation screen shows the orientation the Fly12 Sport is set to record in.

#### **Changing rotation**

To rotate the orientation of the Fly12 Sport, press and hold the function button (for approximately 3 seconds).

#### **Correct rotation**

If the hold to rotate prompt is displayed upside down, hold the function button to change orientation, so the screen reads right way up.

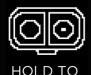

ROTATE

Mounted above your handlebars

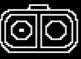

Mounted below your handlebars

HOLD TO ROTATE

## Looping function

The Fly12 Sport was designed as a set and forget cycling safety device. The footage is set to record on a continuous loop so you don't have to worry about running out of storage space on the microSD card.

When there is no free space left to record on your microSD card, the Fly12 Sport will start recording over the oldest video file first. Any locked footage saved by the Fly12 Sport will not be overwritten by the looping function.

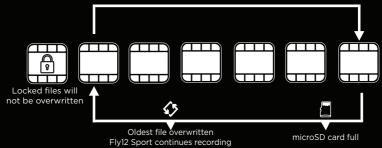

#### **Incident Protection**

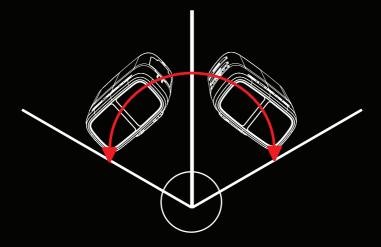

#### **Incident Protection**

Incident protection mode has been designed to save your footage from major incidents without being recorded over.

Incident protection mode is activated when the Fly12 Sport is tilted more than 60° from vertical (or 30° from the ground) for more than five seconds. If this happens, the Fly12 Sport will lock the current and immediately preceding video file then continue recording as normal.

The incident screen is displayed to confirm your incident has been saved and files locked.

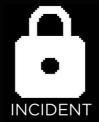

#### Image capture

#### Manual footage capture

If you witness an event that you want to capture and retain when riding, simply press the Q button. This will lock the current and preceding video files.

A lock icon will be shown on the display screen to confirm the manual footage capture.

#### Still image capture

The Fly12 Sport can take a still image while recording video. You can do this by holding the Q button for approximately 3 seconds.

The still image capture is confirmed by a 'snapshot' sound. A camera icon will be shown on the display screen to confirm the still image capture.

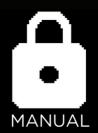

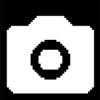

#### Using your footage

#### Accessing your footage

After your ride, you can access your footage in a number of ways:

- 1. Connect the Fly12 Sport to a PC or Mac using the USB cable.
- 2. Remove the microSD card and read data using your PC or Mac.
- 3. Using a Cycliq On The Go Card Reader.

#### **Editing footage**

You can edit your footage using the CycliqPlus desktop and mobile app. From here you can also overlay Strava metrics and share highlights from you ride.

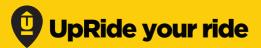

#### **Evidence makes a difference!**

If you've had an incident on the roads, been subjected to a close pass or capture any other dangerous activity, upload it to www.UpRide.cc and use your footage to help make cycling safer.

Then share your UpRide with your community and help spread the word. We are all in this together and we all have a role to play in making the roads safer for all road users.

#### Record your ride. Make it count. UpRide it.

### Tech specs

| Feature             | Specification                                                                                                 |
|---------------------|----------------------------------------------------------------------------------------------------|
| Recording           | 1280x720p @120fps<br>1920x1080p HDR @30fps<br>1920x1080p @60fps<br>2560x1440p @30fps<br>2880x2160p UHD @24fps |
| Lens angle          | 135° wide viewing angle                                                                                       |
| Video format        | MP4                                                                                                    |
| Image stabilisation | 6-axis electronic image stabilisation                                                                         |
| Lumens              | 400lm max output                                                                                              |
| Weight              | 148g / 5.22oz                                                                                                 |
| Dimensions          | 29.5mm (H) x 50.7mm (W) x 81.2mm (L)                                                                          |
| Battery             | 3000mAh, 11.10Wh (up to 7 hours)                                                                              |
| Port                | USB-C to charge & connect to PC & Mac                                                                         |
| Bluetooth®          | BT 5.1                                                                                                    |

# CYCLIQ

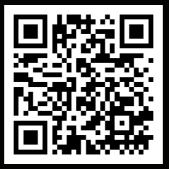

Scan for more information

#### CYCLIQ.COM